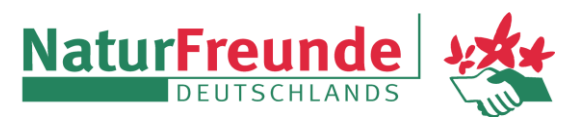

Ortsgruppe Neuaubing e.V. [www.naturfreunde-neuaubing.de](http://www.naturfreunde-neuaubing.de/) Rückfragen unter [medien@n](mailto:medien@)f-neuaubing.de

## **Anleitung zum Abonnieren des Veranstaltungskalenders der NaturFreunde Neuaubing im Kalender von Google**

## **1. Schritt**

Den eigenen Google-Kalender im Browser am PC öffnen. Ein eigenes Google-Konto ist notwendig.

## **2. Schritt**

Links, unter "Weitere Kalender" auf "Weitere Kalender +" klicken

Weitere Kalender Weitere Kalender hinzufügen

und "Per URL" auswählen

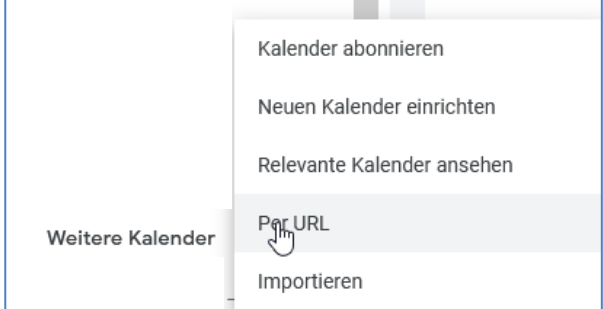

## **3. Schritt**

Im Popup-Fenster die URL des NF-Kalenders einfügen (folgende Zeile markieren und kopieren, dann einfügen)

<https://calendar.google.com/calendar/ical/kalender.nf.na%40gmail.com/public/basic.ics>

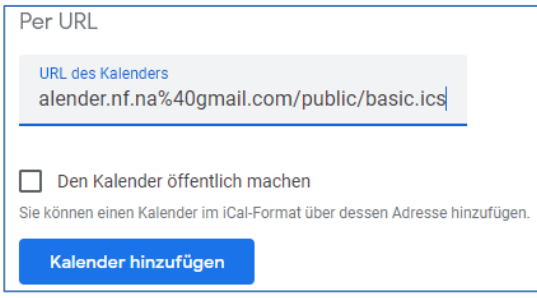

und "Kalender hinzufügen" klicken.

Der Kalender "NF Neuaubing" erscheint nun in der Rubrik "Weitere Kalender".